## $Q \equiv$ <br>GUÍA PARA EL **REGISTRO DE ESTACIONES DE VOTACIÓN**

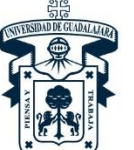

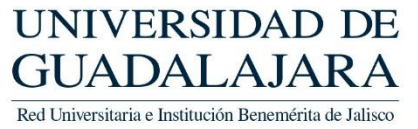

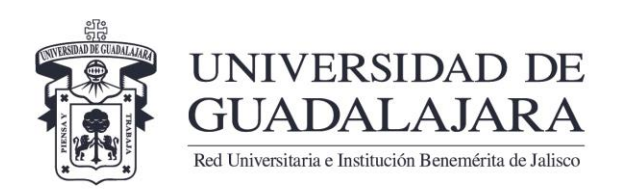

1. En su navegador acceda al **Registro de Estaciones de Votación** ingresando a: **www.electoral.udg.mx**

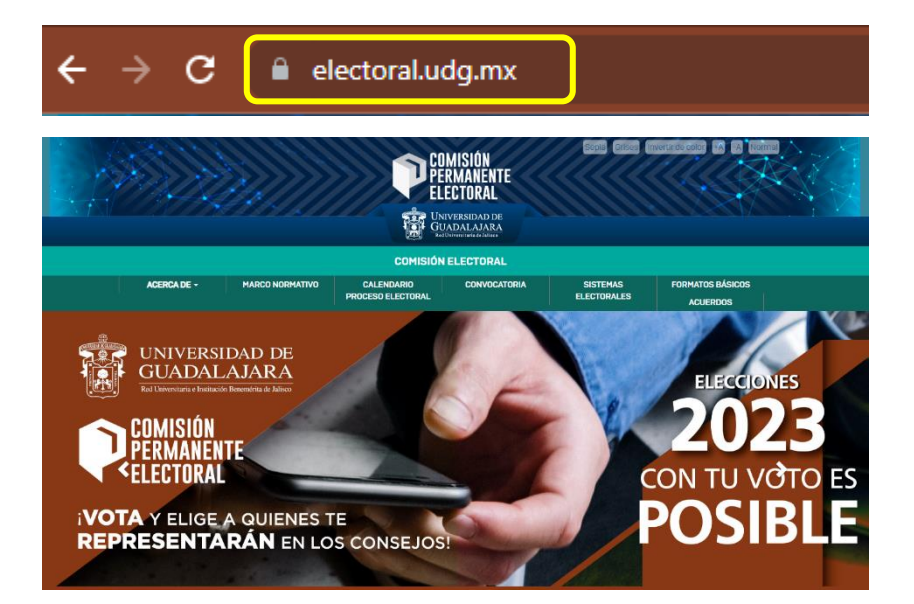

2. Sitúate en **Sistemas Electorales** y da click

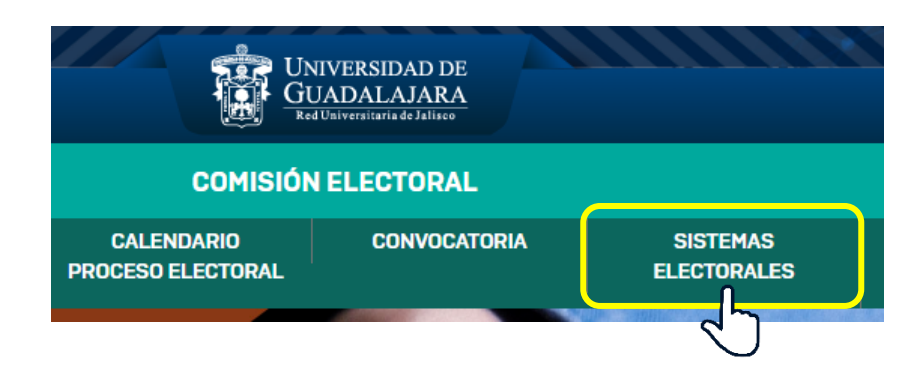

3. Da click en el apartado *"4- Registro de Estaciones de Votación (utiliza las claves de acceso del sistema electoral)"*

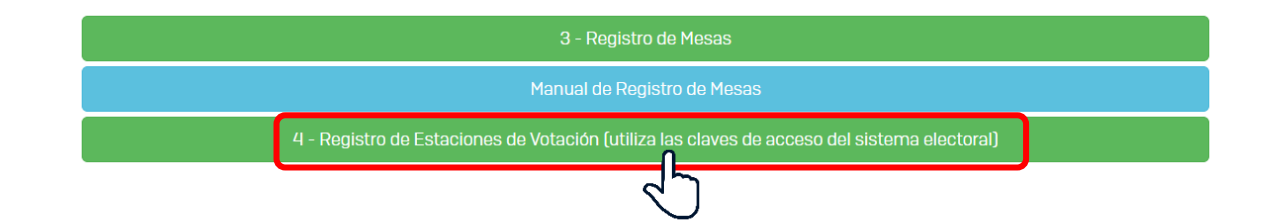

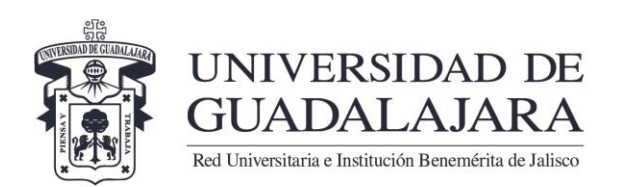

4. Dentro de la página, se podrá visualizar la vista principal de la página para el *Registro de Estaciones de Votación* como la que se muestra en la imagen.

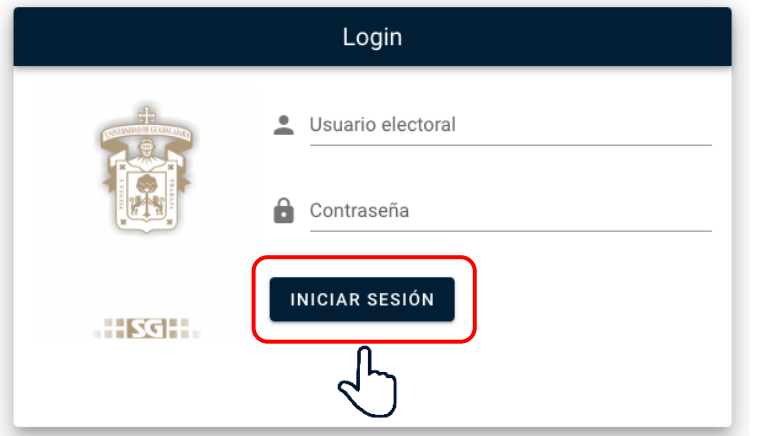

Ingresa el *"Usuario electoral"* y la *"Contraseña"* y da click en *"INICIAR SESIÓN"*

5. En la página principal, te aparecerán las convocatorias abiertas para el registro de estaciones

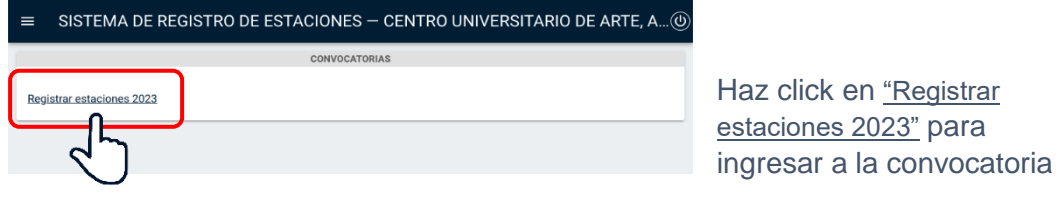

Dentro del sistema se podrá empezar a agregar las estaciones de votación dando  $\overline{C}$  **Click en el botón** 

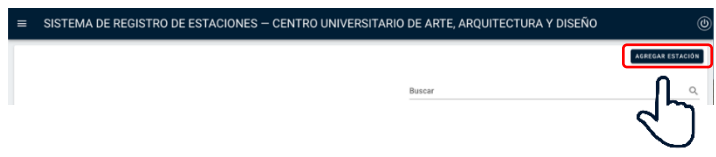

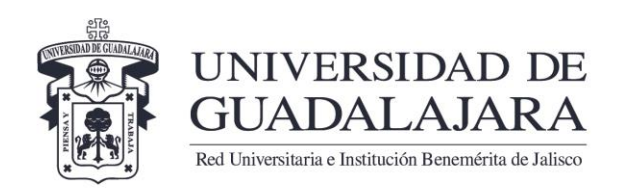

6. Una vez que se hizo click en el botón **"AGREGAR ESTACIÓN"** aparecerá esta pantalla de **"Añadir estación"** en donde rellenaras todos los campos:

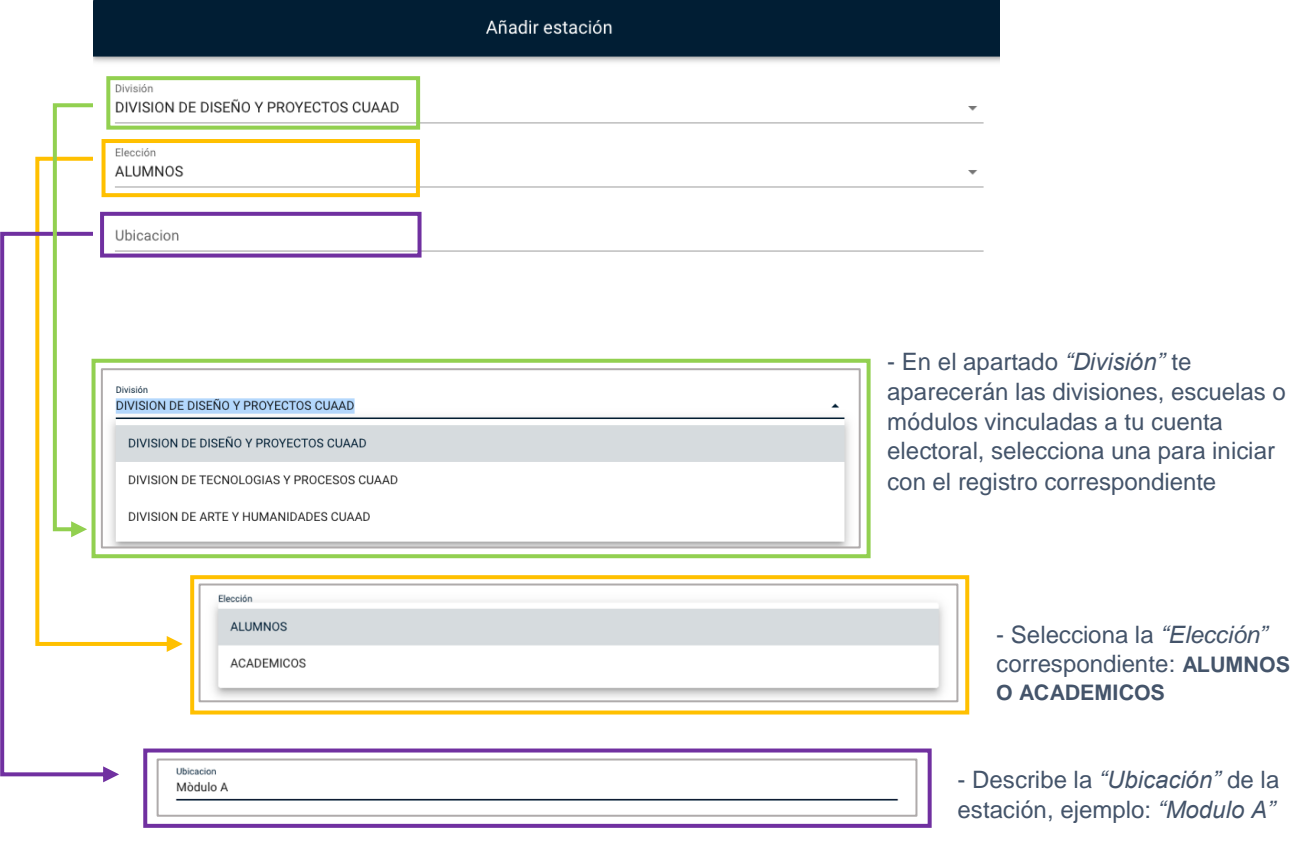

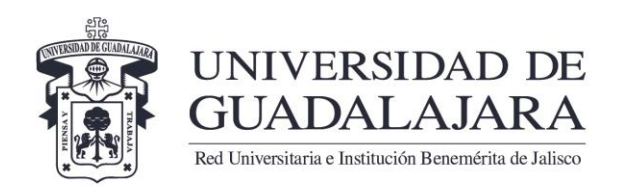

En el apartado *"Teclea el código y después valídalo"* ingresa el código del integrante, y después de señalarlo presionas el botón **"BUSCAR"** y el nombre se llenará automáticamente

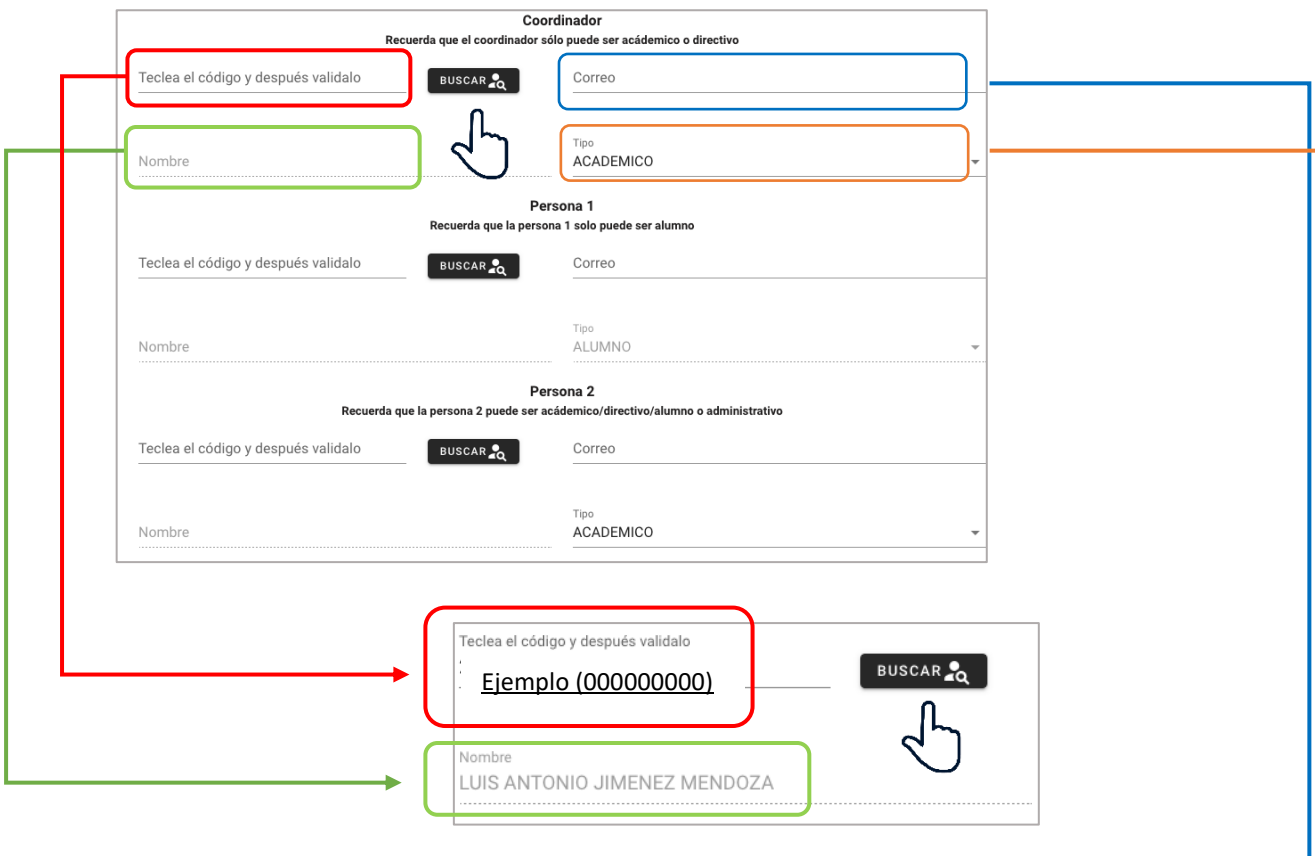

Ingresas el correo electrónico del integrante (en caso de no contar con correo electrónico, ingresa: *correo@correo.com*)

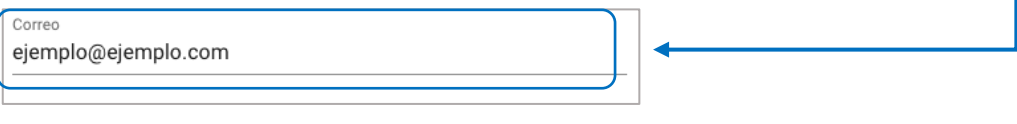

En el apartado *"Tipo"*, selecciona el tipo de integrante de que se trate (el tipo varía de acuerdo al integrante que se quiera registrar)

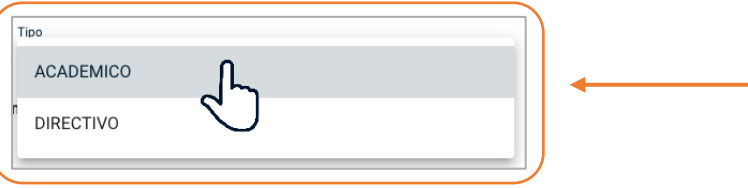

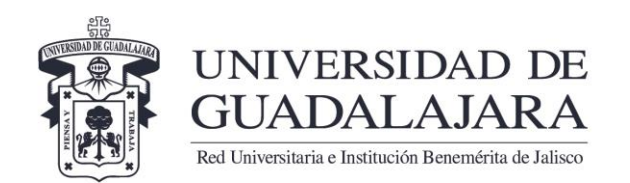

Una vez ingresados los datos de todos los integrantes haz click en el botón **"AÑADIR"** y listo, la estación debe de aparecer en la lista.

*\*En caso contrario, verifica el registro de los datos para identificar un posible error de llenado.*

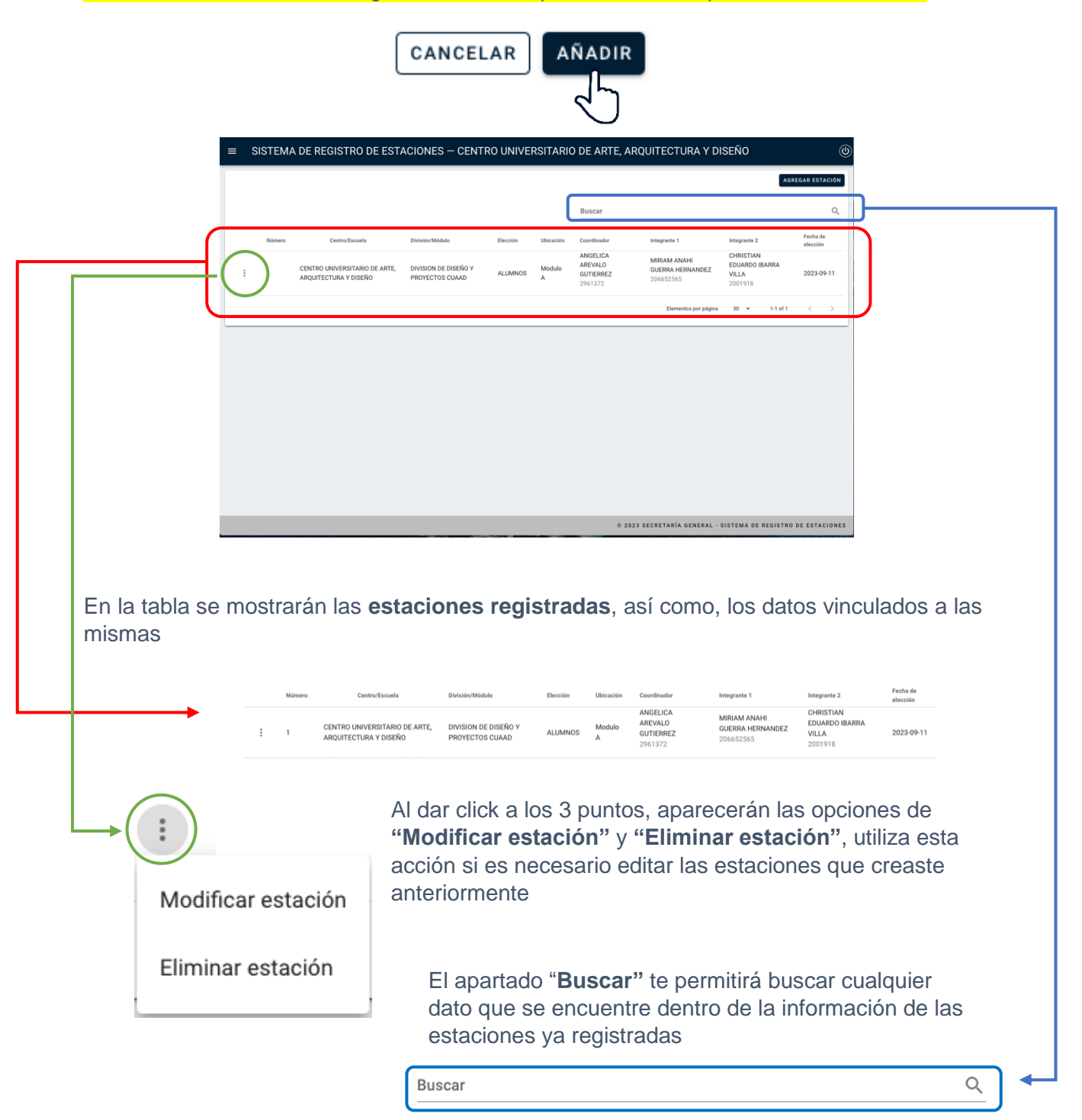